Doc No. :PT-HMOC-OPS-FOP-6001-OPS-OAH

Fop Issue : 3.0 Issue Date: 13/04/10

Update PACS SPU PRAM ground image via memory dump

File: H\_FCP\_OBS\_4243.xls
Author: lstefanov-hp

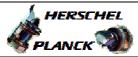

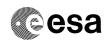

### Procedure Summary

#### Objectives

This Herschel OBSM nominal procedure is used to perform a PACS SPU PRAM ground image update from memory dump of one or several PACS SPU PRAM memory areas. It is used for both SPU SWL and SPU LWL subsystems.

The memory dump is commanded using TC(6,5) and the memory locations content is received on ground in TM(6,6) packets.

The procedure assumes that the command stack has already been generated using the OBSM system and is ready for loading on the Manual Stack. The command stack generation activity is not covered by this procedure.

#### Summary of Constraints

CDMU in Operational Mode

- PACS instrument in INIT mode (DPU ASW running)
- SPU ON
- DPU-SPU connection established

Memory areas are Dumped through TC(6,5); this TC will be delayed when there is an ongoing:

- TC(6,2) Load Memory Using Absolute Addresses
- TC(6,5) Dump Memory Using Absolute Addresses
- TC(6,9) Check Memory Using Absolute Addresses
- TC(8,4,1,1) Copy Memory

# Spacecraft Configuration

Start of Procedure

CDMU in Operational Mode

- PACS instrument in INIT mode (DPU ASW running)
- SPU ON
- DPU-SPU connection established

End of Procedure

Same as start

### Reference File(s)

Input Command Sequences

Output Command Sequences

OFCP424M OFCP424O

### Referenced Displays

ANDS GRDS SLDS

# Configuration Control Information

Status : Version 1 - Unchanged

Last Checkin: 04/09/08 Page 1 of 15

Update PACS SPU PRAM ground image via memory dump

File: H\_FCP\_OBS\_4243.xls Author: lstefanov-hp

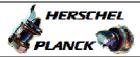

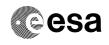

| DATE     | FOP ISSUE | VERSION | MODIFICATION DESCRIPTION | AUTHOR  | SPR REF |
|----------|-----------|---------|--------------------------|---------|---------|
| 04/00/00 | 2         | 1       | Constant                 | 1-4-6 1 |         |

04/09/08 1 Created lstefanov-hp

Status : Version 1 - Unchanged

Page 2 of 15 Last Checkin: 04/09/08

Doc No. :PT-HMOC-OPS-FOP-6001-OPS-OAH Fop Issue : 3.0

Issue Date: 3.0

Update PACS SPU PRAM ground image via memory dump

File: H\_FCP\_OBS\_4243.xls
Author: lstefanov-hp

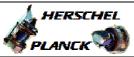

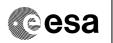

# Procedure Flowchart Overview

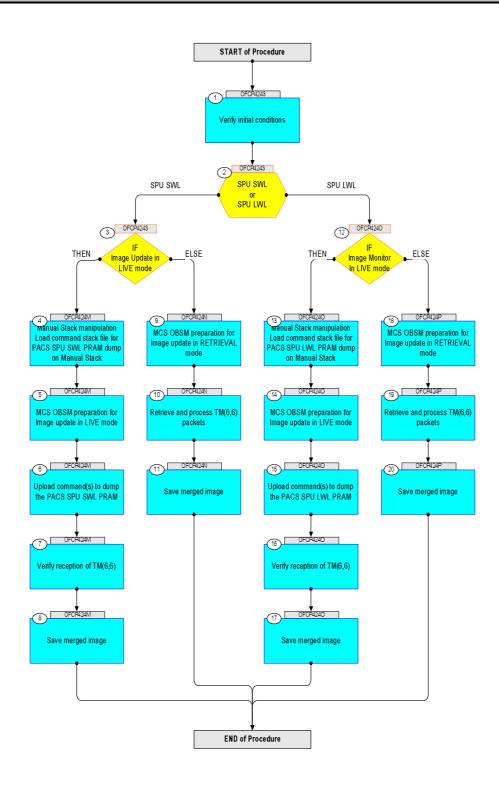

Status : Version 1 - Unchanged

Update PACS SPU PRAM ground image via memory dump

File: H\_FCP\_OBS\_4243.xls Author: lstefanov-hp

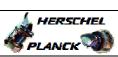

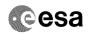

| Step | _,       |                                                                                                    |        |                         |                                        |
|------|----------|----------------------------------------------------------------------------------------------------|--------|-------------------------|----------------------------------------|
| No.  | Time     | Activity/Remarks Beginning of Procedure                                                                               | TC/TLM | Display/ Branch         | AIT Comment                            |
|      |          | TC Seq. Name :OFCP4243 ( )                                                                                            |        |                         |                                        |
|      | OFCP4243 | PACS SPU PRAM ground image update                                                                                     |        |                         |                                        |
|      |          | TimeTag Type: B Sub Schedule ID:                                                                                      |        |                         |                                        |
|      |          |                                                                                                    |        |                         |                                        |
|      | 1        |                                                                                                    |        | Drawt Chang             |                                        |
| 1    |          | Verify initial conditions                                                                                             |        | Next Step:<br>2         |                                        |
|      |          |                                                                                                    |        |                         |                                        |
|      |          |                                                                                                    |        |                         |                                        |
|      |          | Check: - PACS instrument in INIT mode (DPU ASW running)                                                               |        |                         |                                        |
|      |          | - SPU ON<br>- DPU-SPU connection established                                                                          |        |                         |                                        |
|      |          | Instrument SOE to confirm PACS instrument mode and SPU                                                                |        |                         |                                        |
|      |          | status.                                                                                                    |        |                         |                                        |
|      |          |                                                                                                    |        | Next Step:              |                                        |
| 2    |          | SPU SWL or                                                                                                    |        | SPU SWL 3<br>SPU LWL 12 |                                        |
|      |          | SPU LWL                                                                                                    |        |                         |                                        |
|      |          | type: [Switch]                                                                                                    |        |                         |                                        |
|      |          |                                                                                                    |        |                         |                                        |
| 3    |          | IF                                                                                                    |        | Next Step:<br>THEN 4    |                                        |
| 3    |          | Image Update in LIVE mode                                                                                             |        | ELSE 9                  |                                        |
|      |          | type: [If]                                                                                                    |        |                         |                                        |
|      |          |                                                                                                    |        |                         |                                        |
|      |          | End of Sequence                                                                                                    |        |                         |                                        |
|      | OFCP424M | TC Seq. Name :OFCP424M ( ) PACS SPU SWL PRAM image update in Live mode                                                |        |                         |                                        |
|      |          | TimeTag Type: B                                                                                                    |        |                         |                                        |
|      |          | Sub Schedule ID:                                                                                                    |        |                         |                                        |
|      |          |                                                                                                    |        |                         |                                        |
| 4    |          | Manual Stack manipulation                                                                                             |        | Next Step:              |                                        |
|      |          | Load command stack file for PACS SPU SWL PRAM dump on Manual Stack                                                    |        |                         |                                        |
|      |          |                                                                                                    |        |                         |                                        |
|      |          |                                                                                                    |        |                         |                                        |
|      |          | NOTE:                                                                                                    |        |                         |                                        |
|      |          | The current procedure assumes that the memory dump in Live mode is performed using commands with immediate execution. |        |                         |                                        |
|      |          |                                                                                                    |        |                         | ************************************** |
|      |          | Select the File -> LoadStack option from the main menu of the Manual Stack window                                     |        |                         |                                        |
|      |          |                                                                                                    |        |                         |                                        |
| 4.1  |          | IF                                                                                                    |        |                         |                                        |
|      |          | PACS Nominal                                                                                                    |        |                         |                                        |
|      |          |                                                                                                    |        |                         |                                        |
|      |          |                                                                                                    |        |                         |                                        |

Status : Version 1 - Unchanged Last Checkin: 04/09/08

Update PACS SPU PRAM ground image via memory dump

File: H\_FCP\_OBS\_4243.xls Author: lstefanov-hp

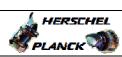

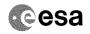

| Step<br>No. | Time | Activity/Remarks                                                                                 | TC/TLM | Display/ Branch | AIT Comment |
|-------------|------|--------------------------------------------------------------------------------------------------|--------|-----------------|-------------|
|             |      | Select file                                                                                      |        |                 |             |
|             |      | PASPRMSW_DI_XXXXYYY_N_NoModel_NoModel_YYYYY_DDDThhmmss.machine                                   |        |                 |             |
|             |      | from directory                                                                                   |        |                 |             |
|             |      | /home/pmcsops/HPMCS/SESSION/current/data/CMD/STACKS/OB                                           |        |                 |             |
|             |      | SM/PASPRMSW                                                                                      |        |                 |             |
|             |      | as indicated by the OBSM engineer                                                                |        |                 |             |
|             |      | IMPORTANT:                                                                                       |        |                 |             |
|             |      | XXXXYYYY = Image ID(X) and Version(Y) - depend on image used for stack generation                |        |                 |             |
|             |      | YYYY_DDD hhmmss - depend on stack generation time                                                |        |                 |             |
|             |      | machine - depends on the name of the machine used for                                            |        |                 |             |
|             |      | stack generation                                                                                 |        |                 |             |
|             |      | File name <b>examples</b>                                                                        |        |                 |             |
|             |      | - No model associated to the memory image:                                                       |        |                 |             |
|             |      | PASPRMSW_DI_0002001_N_NoModel_NoModel_2007_254T123300.sun043                                     |        |                 |             |
|             |      | - CT PASPRMSW1, ID 0003, Version 001 associated to the memory image:                             |        |                 |             |
|             |      | PASPRMSW_DI_0002001_C_PASPRMSW1_0003001_2007_337T09332<br>0.sun043                               |        |                 |             |
|             |      |                                                                                                  |        |                 |             |
| 4.2         |      | ELSE                                                                                             |        |                 |             |
|             |      | PACS Redundant                                                                                   |        |                 |             |
|             |      |                                                                                                  |        |                 |             |
|             |      | Select file                                                                                      |        |                 |             |
|             |      | PASRMSWR_DI_XXXXYYY_N_NoModel_NoModel_YYYY_DDDThhmmss.                                           |        |                 |             |
|             |      | machine                                                                                          |        |                 |             |
|             |      | from directory                                                                                   |        |                 |             |
|             |      | /home/pmcsops/HPMCS/SESSION/current/data/CMD/STACKS/OB<br>SM/PASRMSWR                            |        |                 |             |
|             |      | as indicated by the OBSM engineer                                                                |        |                 |             |
|             |      |                                                                                                  |        |                 |             |
|             |      | IMPORTANT:                                                                                       |        |                 |             |
|             |      | <pre>XXXXYYYY = Image ID(X) and Version(Y) - depend on<br/>image used for stack generation</pre> |        |                 |             |
|             |      | YYYY_DDD hhmmss - depend on stack generation time                                                |        |                 |             |
|             |      | machine - depends on the name of the machine used for                                            |        |                 |             |
|             |      | stack generation                                                                                 |        |                 |             |
|             |      | File name <b>examples</b>                                                                        |        |                 |             |
|             |      | - No model associated to the memory image:                                                       |        |                 |             |
|             |      | PASRMSWR_DI_0002001_N_NoModel_NoModel_2007_254T123300.sun043                                     |        |                 |             |
|             |      | - CT PASRMSWR1, ID 0003, Version 001 associated to the memory image:                             |        |                 |             |
|             |      | PASRMSWR_DI_0002001_C_PASRMSWR1_0003001_2007_337T09332<br>0.sun043                               |        |                 |             |
|             |      |                                                                                                  |        |                 |             |
| İ           |      |                                                                                                  |        |                 |             |

Status : Version 1 - Unchanged Last Checkin: 04/09/08

Update PACS SPU PRAM ground image via memory dump

File: H\_FCP\_OBS\_4243.xls Author: lstefanov-hp

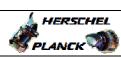

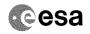

| Step<br>No. | Time | Activity/Remarks                                                                                                    | TC/TLM                                  | Display/ Branch | AIT Comment                                                           |
|-------------|------|----------------------------------------------------------------------------------------------------|-----------------------------------------|-----------------|-----------------------------------------------------------------------|
| 4.3         |      | Check command stack loaded                                                                                          |                                         |                 |                                                                       |
|             |      |                                                                                                    |                                         |                 |                                                                       |
|             |      |                                                                                                    |                                         |                 |                                                                       |
|             |      | Check that loaded stack contains one or several TCs                                                                 |                                         |                 |                                                                       |
|             |      |                                                                                                    |                                         |                 |                                                                       |
|             |      | Display the Manual Stack in 'Full mode' and check that the <b>Memory ID</b> parameter in the PC028380 command(s) is |                                         |                 |                                                                       |
|             |      | set to 41 hex:                                                                                                    |                                         |                 |                                                                       |
|             |      | Memory ID = 41 hex                                                                                                  |                                         |                 |                                                                       |
|             |      | Note: The Memory ID of the target memory device is stored in                                                        |                                         |                 |                                                                       |
|             |      | the MSB of the 16-bit long Mem ID TC parameter. The LSB of the same parameter carries the most                      |                                         |                 |                                                                       |
|             |      | significant 8 bits of the Start Address.                                                                            |                                         |                 |                                                                       |
|             |      | Execute Telecommand                                                                                                 |                                         | TC              |                                                                       |
|             |      | DPU_MEMORY_DUMP                                                                                                    | PC028380                                |                 |                                                                       |
|             |      | Command Parameter(s): DPU_MEMORY_BLOCK_ID PP009380                                                                  | 41xx hex                                |                 |                                                                       |
|             |      | DPU_MEMORY_ADDR PP003380 DPU_DATA_LENGTH PP008380                                                                   | <hex> (Def)<br/><dec> (Def)</dec></hex> |                 |                                                                       |
|             |      | TC Control Flags :                                                                                                  | 7                                       |                 |                                                                       |
|             |      | GBM IL DSE<br>Y                                                                                                    |                                         |                 |                                                                       |
|             |      | Subsch. ID : 90 Det. descr. : DUMP OF A DPU MEMORY AREA                                                             |                                         |                 |                                                                       |
|             |      | This Telecommand will not be included in the export                                                                 |                                         |                 |                                                                       |
|             |      |                                                                                                    |                                         |                 |                                                                       |
| 5           |      | MCS OBSM preparation for Image update in LIVE mode                                                                  |                                         | Next Step:<br>6 |                                                                       |
|             |      |                                                                                                    |                                         |                 |                                                                       |
|             |      |                                                                                                    |                                         |                 |                                                                       |
|             |      | Note:<br>It is assumed that the OBSM application is already                                                         |                                         |                 |                                                                       |
|             |      | running and the OBSM Desktop is displayed on the MCS client.                                                        |                                         |                 |                                                                       |
|             |      | Starting the OBSM application is not covered by the current procedure.                                              |                                         |                 |                                                                       |
|             |      |                                                                                                    |                                         |                 | ***                                                                   |
|             |      |                                                                                                    |                                         |                 |                                                                       |
| 5.1         |      | Select 'Image UPDATE' from the menu                                                                                 |                                         |                 |                                                                       |
|             |      |                                                                                                    |                                         |                 |                                                                       |
|             |      | Select the Image menu of the OBSM Desktop.                                                                          |                                         |                 | krakrakrakrakravanova osovanskrakrakrakrakrakrakrakrakrakrakrakrakrak |
|             |      | From the Image menu, select Update.                                                                                 |                                         |                 |                                                                       |
|             |      | The 'Image Catalog' window opens.                                                                                   |                                         |                 |                                                                       |
|             |      |                                                                                                    |                                         |                 |                                                                       |
|             |      |                                                                                                    |                                         |                 |                                                                       |
| 5.2         |      | Select image to be updated                                                                                          |                                         |                 |                                                                       |
|             |      |                                                                                                    |                                         |                 |                                                                       |
|             |      |                                                                                                    |                                         |                 |                                                                       |
| 5.2.1       |      | IF                                                                                                    |                                         |                 |                                                                       |
|             |      | PACS Nominal                                                                                                    |                                         |                 |                                                                       |
|             |      |                                                                                                    |                                         |                 |                                                                       |
|             |      |                                                                                                    |                                         |                 |                                                                       |

Status : Version 1 - Unchanged

Update PACS SPU PRAM ground image via memory dump

File: H\_FCP\_OBS\_4243.xls Author: lstefanov-hp

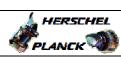

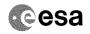

| Step<br>No. | Time | Activity/Remarks                                                                                          | TC/TLM | Display/ Branch | AIT Comment |
|-------------|------|----------------------------------------------------------------------------------------------------|--------|-----------------|-------------|
|             |      | Select the image to be updated for the memory device PASPRMSW.  The 'Image UPDATE' window opens.          |        |                 |             |
| 5.2.2       |      | ELSE<br>PACS Redundant                                                                                    |        |                 |             |
|             |      | Select the image to be updated for the memory device PASRMSWR.  The 'Image UPDATE' window opens.          |        |                 |             |
| 5.3         |      | Start dump TM processing                                                                                  |        |                 |             |
|             |      | In LIVE mode, processing of incoming real-time telemetry starts automatically after the image selection.  |        |                 |             |
| 6           |      | Upload command(s) to dump the PACS SPU SWL PRAM                                                           |        | Next Step:      |             |
|             |      | Uplink the PC028380 memory dump command(s) with ARM-GO                                                    |        |                 |             |
|             |      | For each command, one or more TM(6,6) packets must be received on ground.                                 |        |                 |             |
| 7           |      | Verify reception of TM(6,6)                                                                               |        | Next Step:<br>8 |             |
|             |      | Note: One or more TM(6,6) packets will be received for each memory dump command uplinked.                 |        |                 |             |
| 7.1         |      | IF<br>PACS Prime                                                                                          |        |                 |             |
|             |      | Verify Packet Reception  MEMORY_DUMP Packet Mnemonic: MEMORY_DUMP APID: 1152 Type: 6 Subtype: 6 PII: PI2: |        |                 |             |
| 7.2         |      | ELSE<br>PACS Redundant                                                                                    |        |                 |             |
|             |      |                                                                                                    |        |                 |             |

Status : Version 1 - Unchanged

Update PACS SPU PRAM ground image via memory dump

File: H\_FCP\_OBS\_4243.xls Author: lstefanov-hp

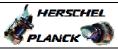

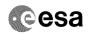

| Step  |             |                                                                             |        |                 |             |
|-------|-------------|-----------------------------------------------------------------------------|--------|-----------------|-------------|
| No.   | Time        | Activity/Remarks                                                            | TC/TLM | Display/ Branch | AIT Comment |
|       |             | Verify Packet Reception                                                     |        |                 |             |
|       |             | MEMORY_DUMP                                                                 |        |                 |             |
|       |             | Packet Mnemonic : MEMORY_DUMP APID : 1153                                   |        |                 |             |
|       |             | Type: 6                                                                     |        |                 |             |
|       |             | PI1:                                                                        |        |                 |             |
|       |             | PI2:                                                                        |        |                 |             |
| 7.3   |             | Check ODGM dum maket managing                                               |        |                 |             |
| 7.3   |             | Check OBSM dump packet processing                                           |        |                 |             |
|       |             |                                                                             |        |                 |             |
|       |             |                                                                             |        |                 |             |
|       |             | Check that the OBSM is processing the incoming memory dump packets.         |        |                 |             |
|       |             | damp paosicos.                                                              |        |                 |             |
|       |             |                                                                             |        | Next Step:      |             |
| 8     |             | Save merged image                                                           |        | END             |             |
|       |             |                                                                             |        |                 |             |
|       |             |                                                                             |        |                 |             |
|       |             | Save merged image with <b>new ID</b> .                                      |        |                 |             |
|       |             |                                                                             |        |                 |             |
|       |             | End of Sequence                                                             |        |                 |             |
|       | OFCP424N    | TC Seq. Name :OFCP424N ( ) PACS SPU SWL PRAM image update in Retrieval mode |        |                 |             |
|       | OI OF 424IN |                                                                             |        |                 |             |
|       |             | TimeTag Type: Sub Schedule ID:                                              |        |                 |             |
|       |             |                                                                             |        |                 |             |
|       |             |                                                                             |        |                 |             |
|       |             |                                                                             |        | Next Step:      |             |
| 9     |             | MCS OBSM preparation for Image update in RETRIEVAL mode                     |        | 10              |             |
|       |             |                                                                             |        |                 |             |
|       |             |                                                                             |        |                 |             |
|       |             | Notes                                                                       |        |                 |             |
|       |             | Note: It is assumed that the OBSM application is already                    |        |                 |             |
|       |             | running and the OBSM Desktop is displayed on the MCS client.                |        |                 |             |
|       |             | Starting the OBSM application is not covered by the current procedure.      |        |                 |             |
|       |             | Carrent procedure.                                                          |        |                 |             |
|       |             |                                                                             |        |                 |             |
| 9.1   |             | Select 'Image UPDATE' from the menu                                         |        |                 |             |
|       |             |                                                                             |        |                 |             |
|       |             |                                                                             |        |                 |             |
|       |             | Select the Image menu of the OBSM Desktop.                                  |        |                 |             |
|       |             |                                                                             |        |                 |             |
|       |             | From the Image menu, select Update.                                         |        |                 |             |
|       |             | The 'Image Catalog' window opens.                                           |        |                 |             |
|       |             |                                                                             |        |                 |             |
|       |             |                                                                             |        |                 |             |
| 9.2   |             | Select image to be updated                                                  |        |                 |             |
|       |             |                                                                             |        |                 |             |
|       |             |                                                                             |        |                 |             |
|       |             |                                                                             |        |                 |             |
| 9.2.1 |             | IF                                                                          |        |                 |             |
|       |             | PACS Nominal                                                                |        |                 |             |
|       |             |                                                                             |        |                 |             |
|       |             |                                                                             |        |                 |             |
| l     |             |                                                                             |        |                 |             |

Status : Version 1 - Unchanged

Update PACS SPU PRAM ground image via memory dump

File: H\_FCP\_OBS\_4243.xls Author: lstefanov-hp

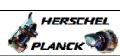

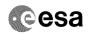

| Step<br>No. | Time     | Activity/Remarks                                                                                          | TC/TLM | Display/ Branch       | AIT Comment |
|-------------|----------|----------------------------------------------------------------------------------------------------|--------|-----------------------|-------------|
|             |          | Select the image to be updated for the memory device PASPRMSW.                                            |        |                       |             |
|             |          |                                                                                                    |        |                       |             |
|             |          | The 'Image UPDATE' window opens.                                                                          |        |                       |             |
|             |          |                                                                                                    |        |                       |             |
| 9.2.2       |          | ELSE                                                                                                    |        |                       |             |
|             |          | PACS Redundant                                                                                            |        |                       |             |
|             |          |                                                                                                    |        |                       |             |
|             |          |                                                                                                    |        |                       |             |
|             |          | Select the image to be updated for the memory device PASRMSWR.                                            |        |                       |             |
|             |          | The 'Image UPDATE' window opens.                                                                          |        |                       |             |
|             |          | The Timage OPDATE WINDOW OPENS.                                                                           |        |                       |             |
|             |          |                                                                                                    |        |                       |             |
| 9.3         |          | Start dump TM packets processing                                                                          |        |                       |             |
|             |          |                                                                                                    |        |                       |             |
|             |          |                                                                                                    |        |                       |             |
|             |          | Set retrieval start time and start retrieval of TM                                                        |        |                       |             |
|             |          | packets using the PLAY buttons.                                                                           |        |                       |             |
|             |          |                                                                                                    |        | North Chart           |             |
| 10          |          | Retrieve and process TM(6,6) packets                                                                      |        | Next Step:            |             |
|             |          |                                                                                                    |        |                       |             |
|             |          |                                                                                                    |        |                       |             |
|             |          | Use the STEP button to retrieve and process the                                                           |        |                       |             |
|             |          | TM(6,6) packets, packet by packet and starting from the time shown in the packet time field.              |        |                       |             |
|             |          |                                                                                                    |        |                       |             |
|             |          | OR                                                                                                    |        |                       |             |
|             |          | Use the <b>PLAY</b> button to retrieve and process the TM(6,6) packets in automated mode.                 |        |                       |             |
|             |          | Pressing the PLAY button, the display will start to                                                       |        |                       |             |
|             |          | retrieve and process packets, starting from the time shown in the packet time field. This processing will |        |                       |             |
|             |          | stop automatically when a packet is received which                                                        |        |                       |             |
|             |          | creation time is greater than the one contained in the end time field. $ \\$                              |        |                       |             |
|             |          |                                                                                                    |        |                       |             |
|             |          |                                                                                                    |        | Next Step:            |             |
| 11          |          | Save merged image                                                                                         |        | END                   |             |
|             |          |                                                                                                    |        |                       |             |
|             |          |                                                                                                    |        |                       |             |
|             |          | Save merged image with new ID.                                                                            |        |                       |             |
|             |          |                                                                                                    |        |                       |             |
|             |          | End of Sequence  TC Seq. Name : OFCP4240 ( )                                                              |        |                       |             |
|             | OFCP424O | PACS SPU LWL PRAM image update in Live mode                                                               |        |                       |             |
|             |          | TimeTag Type: B                                                                                           |        |                       |             |
|             |          | Sub Schedule ID:                                                                                          |        |                       |             |
|             |          |                                                                                                    |        |                       |             |
|             | <u> </u> |                                                                                                    |        | Nevt Sten:            |             |
| 12          |          | IF                                                                                                    |        | Next Step:<br>THEN 13 |             |
|             |          | Image Monitor In LIVE mode                                                                                |        | ELSE 18               |             |
|             |          | type: [If]                                                                                                |        |                       |             |
|             |          |                                                                                                    |        |                       |             |
|             |          |                                                                                                    |        |                       |             |
| I           | 1        |                                                                                                    | 1      | 1                     |             |

Status : Version 1 - Unchanged Last Checkin: 04/09/08

Update PACS SPU PRAM ground image via memory dump

File: H\_FCP\_OBS\_4243.xls Author: lstefanov-hp

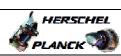

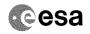

| Step<br>No. | Time | Activity/Remarks                                                                                                    | TC/TLM | Display/ Branch  | AIT Comment |
|-------------|------|----------------------------------------------------------------------------------------------------|--------|------------------|-------------|
| 13          |      | Manual Stack manipulation<br>Load command stack file for PACS SPU LWL PRAM dump on<br>Manual Stack                            |        | Next Step:<br>14 |             |
|             |      | NOTE: The current procedure assumes that the memory dump in Live mode is performed using commands with immediate execution.   |        |                  |             |
|             |      | Select the File -> LoadStack option from the main menu of the Manual Stack window                                             |        |                  |             |
| 13.1        |      | IF<br>PACS Nominal                                                                                                    |        |                  |             |
|             |      | Select file  PASPRMLW_DI_XXXXYYY_N_NoModel_NoModel_YYYY_DDDThhmmss.                                                           |        |                  |             |
|             |      | <pre>machine from directory /home/pmcsops/HPMCS/SESSION/current/data/CMD/STACKS/OB</pre>                                      |        |                  |             |
|             |      | SM/PASPRMLW as indicated by the OBSM engineer                                                                                 |        |                  |             |
|             |      | <pre>IMPORTANT:  XXXXYYYY = Image ID(X) and Version(Y) - depend on</pre>                                                      |        |                  |             |
|             |      | image used for stack generation  YYYYY_DDDD hhmmss - depend on stack generation time                                          |        |                  |             |
|             |      | machine - depends on the name of the machine used for stack generation                                                        |        |                  |             |
|             |      | File name examples  - No model associated to the memory image:  PASPRMLW_DI_0002001_N_NoModel_NoModel_2007_254T123300. sun043 |        |                  |             |
|             |      | - CT PASPRMLW1, ID 0003, Version 001 associated to the memory image:                                                          |        |                  |             |
|             |      | PASPRMLW_DI_0002001_C_PASPRMLW1_0003001_2007_337T09332<br>0.sun043                                                            |        |                  |             |
| 13.2        |      | ELSE<br>PACS Redundant                                                                                                    |        |                  |             |
|             |      | Select file                                                                                                    |        |                  |             |
|             |      | PASRMLWR_DI_XXXXYYY_N_NoModel_NoModel_YYYY_DDDThhmmss.machine                                                                 |        |                  |             |
|             |      | from directory /home/pmcsops/HPMCS/SESSION/current/data/CMD/STACKS/OB                                                         |        |                  |             |
|             |      | SM/PASRMLWR as indicated by the OBSM engineer                                                                                 |        |                  |             |
|             |      |                                                                                                    |        |                  |             |

Status : Version 1 - Unchanged Last Checkin: 04/09/08

Doc No. :PT-HMOC-OPS-FOP-6001-OPS-OAH
Fop Issue : 3.0
Issue Date: 13/04/10

Update PACS SPU PRAM ground image via memory dump

File: H\_FCP\_OBS\_4243.xls Author: lstefanov-hp

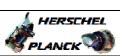

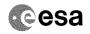

| Step<br>No. | Time | Activity/Remarks                                                                                                    | TC/TLM                                                  | Display/ Branch | AIT Comment |
|-------------|------|----------------------------------------------------------------------------------------------------|---------------------------------------------------------|-----------------|-------------|
|             |      | IMPORTANT:                                                                                                    |                                                         |                 |             |
|             |      | $\begin{tabular}{lllllllllllllllllllllllllllllllllll$                                                                                                    |                                                         |                 |             |
|             |      | YYYY_DDD hhmmss - depend on stack generation time                                                                                                    |                                                         |                 |             |
|             |      | machine - depends on the name of the machine used for stack generation                                                                                                    |                                                         |                 |             |
|             |      | File name examples                                                                                                    |                                                         |                 |             |
|             |      | - No model associated to the memory image:                                                                                                    |                                                         |                 |             |
|             |      | PASRMLWR_DI_0002001_N_NoModel_NoModel_2007_254T123300.sun043                                                                                                    |                                                         |                 |             |
|             |      | - CT PASRMLWR1, ID 0003, Version 001 associated to the memory image:                                                                                                    |                                                         |                 |             |
|             |      | PASRMLWR_DI_0002001_C_PASRMLWR1_0003001_2007_337T09332<br>0.sun043                                                                                                    |                                                         |                 |             |
|             |      |                                                                                                    |                                                         |                 |             |
| 13.3        |      | Check command stack loaded                                                                                                    |                                                         |                 |             |
|             |      |                                                                                                    |                                                         |                 |             |
|             |      | Check that loaded stack contains one or several TCs PC028380                                                                                                    |                                                         |                 |             |
|             |      | Display the Manual Stack in 'Full mode' and check that the <b>Memory ID</b> parameter in the PC028380 command(s) is set to <b>61 hex</b> :                                                           |                                                         |                 |             |
|             |      | Memory ID = 61 hex                                                                                                    |                                                         |                 |             |
|             |      | Note: The Memory ID of the target memory device is stored in the MSB of the 16-bit long Mem ID TC parameter. The LSB of the same parameter carries the most significant 8 bits of the Start Address. |                                                         |                 |             |
|             |      | Execute Telecommand                                                                                                    |                                                         | TC              |             |
|             |      | DPU_MEMORY_DUMP                                                                                                    | PC028380                                                |                 |             |
|             |      | Command Parameter(s):                                                                                                    | 61                                                      |                 |             |
|             |      | DPU_MEMORY_BLOCK_ID PP009380 DPU_MEMORY_ADDR PP003380 DPU_DATA_LENGTH PP008380                                                                                                    | <pre>61xx   <hex> (Def)   <dec> (Def)</dec></hex></pre> |                 |             |
|             |      | TC Control Flags :                                                                                                    |                                                         |                 |             |
|             |      | GBM IL DSE                                                                                                    |                                                         |                 |             |
|             |      | Y<br>Subsch. ID : 90                                                                                                    |                                                         |                 |             |
|             |      | Det. descr. : DUMP OF A DPU MEMORY AREA                                                                                                    |                                                         |                 |             |
|             |      | This Telecommand will not be included in the export                                                                                                    |                                                         |                 |             |
|             |      |                                                                                                    |                                                         |                 |             |
| 14          |      | MCC ODSM proposation for Image undate in LIVE mode                                                                                                    |                                                         | Next Step:      |             |
| 14          |      | MCS OBSM preparation for Image update in LIVE mode                                                                                                    |                                                         | 15              |             |
|             |      | Note: It is assumed that the OBSM application is already running and the OBSM Desktop is displayed on the MCS client. Starting the OBSM application is not covered by the current procedure.         |                                                         |                 |             |

Status : Version 1 - Unchanged

Last Checkin: 04/09/08 Page 11 of 15

Update PACS SPU PRAM ground image via memory dump

File: H\_FCP\_OBS\_4243.xls Author: lstefanov-hp

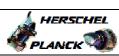

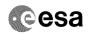

| Step   | m.t  |                                                                | ma (mr. | Dimmless ( T    | 3.TM . C    |
|--------|------|----------------------------------------------------------------|---------|-----------------|-------------|
| No.    | Time | Activity/Remarks                                               | TC/TLM  | Display/ Branch | AIT Comment |
| 14.1   |      | Select 'Image UPDATE' from the menu                            |         |                 |             |
|        |      |                                                                |         |                 |             |
|        |      |                                                                |         |                 |             |
|        |      | Select the Image menu of the OBSM Desktop.                     |         |                 |             |
|        |      | From the Image menu, select <b>Update</b> .                    |         |                 |             |
|        |      | The 'Image Catalog' window opens.                              |         |                 |             |
|        |      |                                                                |         |                 |             |
| 14.2   |      | Select image to be updated                                     |         |                 |             |
|        |      |                                                                |         |                 |             |
|        |      |                                                                |         |                 |             |
|        |      |                                                                |         |                 |             |
| 14.2.1 |      | IF PACS Nominal                                                |         |                 |             |
|        |      | PACS NOMITHAT                                                  |         |                 |             |
|        |      |                                                                |         |                 |             |
|        |      | Select the image to be updated for the memory device           |         |                 |             |
|        |      | PASPRMLW.                                                      |         |                 |             |
|        |      | The 'Image UPDATE' window opens.                               |         |                 |             |
|        |      |                                                                |         |                 |             |
| 14.2.2 |      | ELSE                                                           |         |                 |             |
|        |      | PACS Redundant                                                 |         |                 |             |
|        |      |                                                                |         |                 |             |
|        |      |                                                                |         |                 |             |
|        |      | Select the image to be updated for the memory device PASRMLWR. |         |                 |             |
|        |      | The 'Image UPDATE' window opens.                               |         |                 |             |
|        |      |                                                                |         |                 |             |
| 14.3   |      | Start dump TM processing                                       |         |                 |             |
| 11.5   |      | beart damp in processing                                       |         |                 |             |
|        |      |                                                                |         |                 |             |
|        |      | In LIVE mode, processing of incoming real-time                 |         |                 |             |
|        |      | telemetry starts automatically after the image selection.      |         |                 |             |
|        |      |                                                                |         |                 |             |
|        |      |                                                                |         | Next Step:      |             |
| 15     |      | Upload command(s) to dump the PACS SPU LWL PRAM                |         | 16              |             |
|        |      |                                                                |         |                 |             |
|        |      | Uplink the PC028380 memory dump command(s) with ARM-GO         |         |                 |             |
|        |      | and the second memory dump community, with Anni-Go             |         |                 |             |
|        |      | For each command, one or more TM(6,6) packets must be          |         |                 |             |
|        |      | received on ground.                                            |         |                 |             |
|        |      |                                                                |         | Next Step:      |             |
| 16     |      | Verify reception of TM(6,6)                                    |         | 17              |             |
|        |      |                                                                |         |                 |             |
|        |      |                                                                |         |                 |             |
|        |      | Note: One or more TM(6,6) packets will be received for each    |         |                 |             |
|        |      | memory dump command uplinked.                                  |         |                 |             |
|        |      |                                                                |         | 1               |             |

Status : Version 1 - Unchanged Last Checkin: 04/09/08

Doc No. :PT-HMOC-OPS-FOP-6001-OPS-OAH
Fop Issue : 3.0
Issue Date: 13/04/10

Update PACS SPU PRAM ground image via memory dump

File: H\_FCP\_OBS\_4243.xls Author: lstefanov-hp

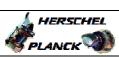

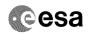

| Step |             |                                                                              |        |                 |             |
|------|-------------|------------------------------------------------------------------------------|--------|-----------------|-------------|
| No.  | Time        | Activity/Remarks                                                             | TC/TLM | Display/ Branch | AIT Comment |
|      |             |                                                                              |        |                 |             |
| 16.1 |             | IF<br>PACS Prime                                                             |        |                 |             |
|      |             | FACE FILME                                                                   |        |                 |             |
|      |             |                                                                              |        |                 |             |
|      |             |                                                                              |        |                 |             |
|      |             | Verify Packet Reception                                                      |        |                 |             |
|      |             |                                                                              |        |                 |             |
|      |             | MEMORY_DUMP Packet Mnemonic : MEMORY_DUMP                                    |        |                 |             |
|      |             | APID: 1152                                                                   |        |                 |             |
|      |             | Type: 6 Subtype: 6                                                           |        |                 |             |
|      |             | PI1 :<br>PI2 :                                                               |        |                 |             |
|      |             | F12 ·                                                                        |        |                 |             |
| 16.2 |             | ELSE                                                                         |        |                 |             |
|      |             | PACS Redundant                                                               |        |                 |             |
|      |             |                                                                              |        |                 |             |
|      |             |                                                                              |        |                 |             |
|      |             |                                                                              |        |                 |             |
|      |             | Verify Packet Reception                                                      |        |                 |             |
|      |             | MEMORY_DUMP                                                                  |        |                 |             |
|      |             | Packet Mnemonic : MEMORY_DUMP APID : 1153                                    |        |                 |             |
|      |             | Type: 6                                                                      |        |                 |             |
|      |             | Subtype : 6 PI1 :                                                            |        |                 |             |
|      |             | PI2:                                                                         |        |                 |             |
|      |             |                                                                              |        |                 |             |
| 16.3 |             | Check OBSM dump packet processing                                            |        |                 |             |
|      |             |                                                                              |        |                 |             |
|      |             |                                                                              |        |                 |             |
|      |             | Check that the OBSM is processing the incoming memory                        |        |                 |             |
|      |             | dump packets.                                                                |        |                 |             |
|      |             |                                                                              |        |                 |             |
| 1.0  |             |                                                                              |        | Next Step:      |             |
| 17   |             | Save merged image                                                            |        | END             |             |
|      |             |                                                                              |        |                 |             |
|      |             |                                                                              |        |                 |             |
|      |             | Save merged image with new ID.                                               |        |                 |             |
|      |             |                                                                              |        |                 |             |
|      |             | End of Sequence                                                              |        | 1               |             |
|      | OFCP424P    | TC Seq. Name : OFCP424P ( ) PACS SPU LWL PRAM image update in Retrieval mode |        |                 |             |
|      | J. U. IZ II |                                                                              |        |                 |             |
|      |             | TimeTag Type: Sub Schedule ID:                                               |        |                 |             |
|      |             |                                                                              |        |                 |             |
|      |             |                                                                              |        |                 |             |
|      |             |                                                                              |        | Next Step:      |             |
| 18   |             | MCS OBSM preparation for Image update in RETRIEVAL mode                      |        | 19              |             |
|      |             |                                                                              |        |                 |             |
|      |             |                                                                              |        |                 |             |
|      |             |                                                                              |        |                 |             |
|      |             | Note: It is assumed that the OBSM application is already                     |        |                 |             |
|      |             | running and the OBSM Desktop is displayed on the MCS                         |        |                 |             |
|      |             | client. Starting the OBSM application is not covered by the                  |        |                 |             |
|      |             | current procedure.                                                           |        |                 |             |
|      |             |                                                                              |        |                 |             |
| l    |             |                                                                              |        | I               |             |

Status : Version 1 - Unchanged

Last Checkin: 04/09/08 Page 13 of 15

Doc No. :PT-HMOC-OPS-FOP-6001-OPS-OAH
Fop Issue : 3.0
Issue Date: 13/04/10

Update PACS SPU PRAM ground image via memory dump

File: H\_FCP\_OBS\_4243.xls Author: lstefanov-hp

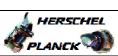

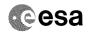

| Step<br>No. | Time | Activity/Remarks                                                                                         | TC/TLM | Display/ Branch  | AIT Comment |
|-------------|------|----------------------------------------------------------------------------------------------------|--------|------------------|-------------|
| 18.1        |      | Select 'Image UPDATE' from the menu                                                                      |        |                  |             |
|             |      |                                                                                                    |        |                  |             |
|             |      |                                                                                                    |        |                  |             |
|             |      | Select the Image menu of the OBSM Desktop.                                                               |        |                  |             |
|             |      | From the Image menu, select Update.                                                                      |        |                  |             |
|             |      | The 'Image Catalog' window opens.                                                                        |        |                  |             |
|             |      |                                                                                                    |        |                  |             |
|             |      |                                                                                                    |        |                  |             |
| 18.2        |      | Select image to be updated                                                                               |        |                  |             |
|             |      |                                                                                                    |        |                  |             |
|             |      |                                                                                                    |        |                  |             |
| 18.2.1      |      | IF                                                                                                    |        |                  |             |
|             |      | PACS Nominal                                                                                             |        |                  |             |
|             |      |                                                                                                    |        |                  |             |
|             |      | Select the image to be updated for the memory device                                                     |        |                  |             |
|             |      | PASPRMLW.                                                                                                |        |                  |             |
|             |      | The 'Image UPDATE' window opens.                                                                         |        |                  |             |
|             |      |                                                                                                    |        |                  |             |
| 18.2.2      |      | ELSE                                                                                                    |        |                  |             |
|             |      | PACS Redundant                                                                                           |        |                  |             |
|             |      |                                                                                                    |        |                  |             |
|             |      | Select the image to be updated for the memory device                                                     |        |                  |             |
|             |      | PASRMLWR.                                                                                                |        |                  |             |
|             |      | The 'Image UPDATE' window opens.                                                                         |        |                  |             |
|             |      |                                                                                                    |        |                  |             |
| 18.3        |      | Start dump TM packets processing                                                                         |        |                  |             |
|             |      |                                                                                                    |        |                  |             |
|             |      |                                                                                                    |        |                  |             |
|             |      | Set retrieval start time and start retrieval of TM packets using the PLAY buttons.                       |        |                  |             |
|             |      |                                                                                                    |        |                  |             |
| 19          |      | Retrieve and process TM(6,6) packets                                                                     |        | Next Step:<br>20 |             |
|             |      |                                                                                                    |        |                  |             |
|             |      |                                                                                                    |        |                  |             |
|             |      | Use the STEP button to retrieve and process the                                                          |        |                  |             |
|             |      | TM(6,6) packets, packet by packet and starting from the time shown in the packet time field.             |        |                  |             |
|             |      | OR                                                                                                    |        |                  |             |
|             |      | Use the PLAY button to retrieve and process the                                                          |        |                  |             |
|             |      | TM(6,6) packets in automated mode.                                                                       |        |                  |             |
|             |      | Pressing the PLAY button, the display will start to retrieve and process packets, starting from the time |        |                  |             |
|             |      | shown in the packet time field. This processing will stop automatically when a packet is received which  |        |                  |             |
|             |      | creation time is greater than the one contained in the end time field.                                   |        |                  |             |
|             |      |                                                                                                    |        |                  |             |
| 1           |      |                                                                                                    |        | I                |             |

Status : Version 1 - Unchanged

Update PACS SPU PRAM ground image via memory dump

File: H\_FCP\_OBS\_4243.xls Author: lstefanov-hp

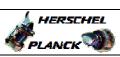

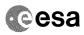

| Step             |      |                                        |        |                 |             |
|------------------|------|----------------------------------------|--------|-----------------|-------------|
| No.              | Time | Activity/Remarks                       | TC/TLM | Display/ Branch | AIT Comment |
|                  |      |                                        |        | Next Step:      |             |
| 20               |      | Save merged image                      |        | END             |             |
|                  |      |                                        |        |                 |             |
|                  |      |                                        |        |                 |             |
|                  |      |                                        |        |                 |             |
|                  |      |                                        |        |                 |             |
|                  |      | Save merged image with new ID.         |        |                 |             |
|                  |      | bave merged image with <b>new iD</b> . |        |                 |             |
|                  |      |                                        |        |                 |             |
|                  |      |                                        |        |                 |             |
| End of Sequence  |      |                                        |        |                 |             |
| End of Procedure |      |                                        |        |                 |             |

Status : Version 1 - Unchanged Last Checkin: 04/09/08 Page 15 of 15